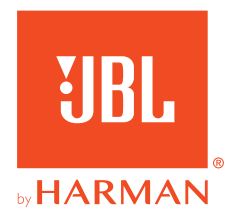

# **31BL QUANTUM810WIRELESS**

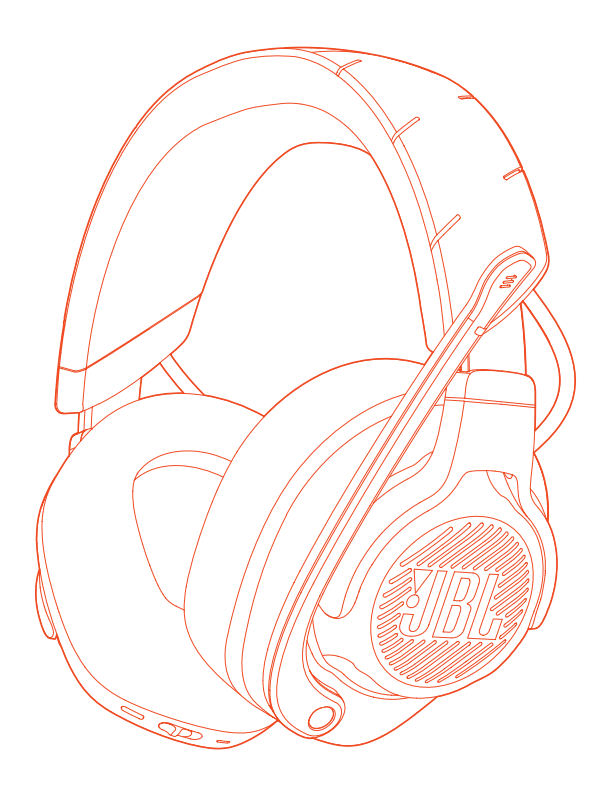

GEBRUIKSAANWIJZING

# **INHOUDSOPGAVE**

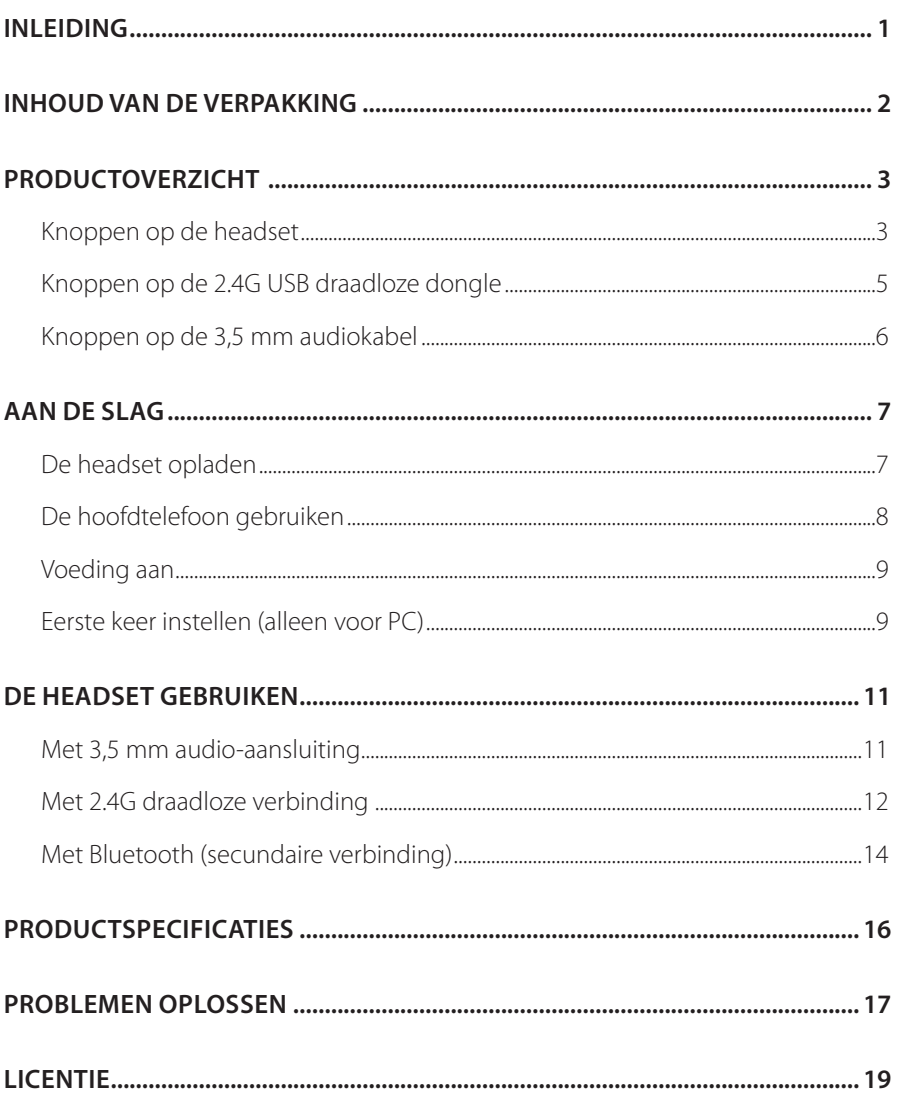

# <span id="page-2-0"></span>**Inleiding**

Gefeliciteerd met je aankoop! Deze handleiding bevat informatie over de JBL QUANTUM810 WIRELESS-gamingheadset. We raden je aan om even de tijd te nemen om deze handleiding te lezen. De handleiding geeft instructies om de headset stap voor stap in te stellen en in gebruik te nemen. Zorg dat je alle veiligheidsinstructies leest en begrijpt voordat je het product in gebruik neemt.

Als je vragen hebt over dit product of de werking ervan, neem dan contact op met de leverancier of de klantenservice of bezoek ons op www.JBLQuantum.com

# <span id="page-3-0"></span>**Inhoud van de verpakking**

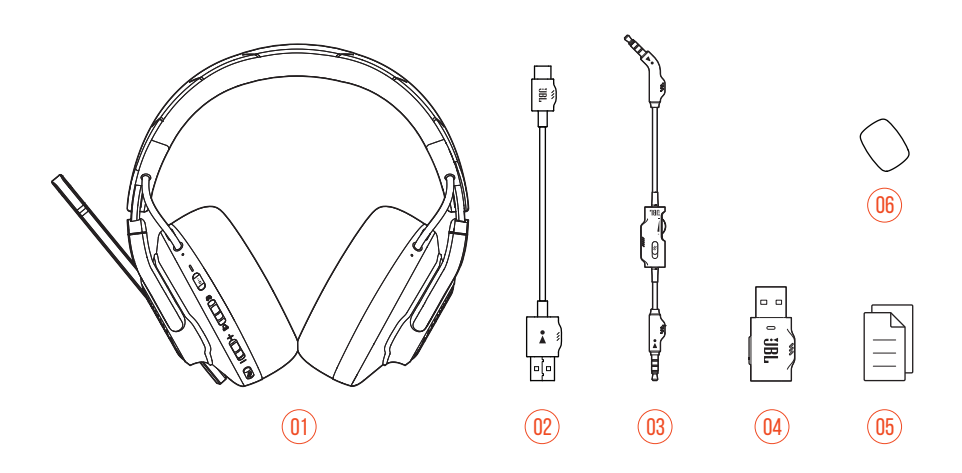

- 01 JBL QUANTUM810 WIRELESS headset
- 02 USB-oplaadkabel (USB-A naar USB-C)
- 03 3,5 mm audiokabel
- 04 2.4G USB draadloze dongle
- 05 QSG, garantiebewijs en veiligheidsinformatie
- 06 Plopkap voor boom-microfoon

# <span id="page-4-0"></span>**PRODUCTOVERZICHT**

# **Knoppen op de headset**

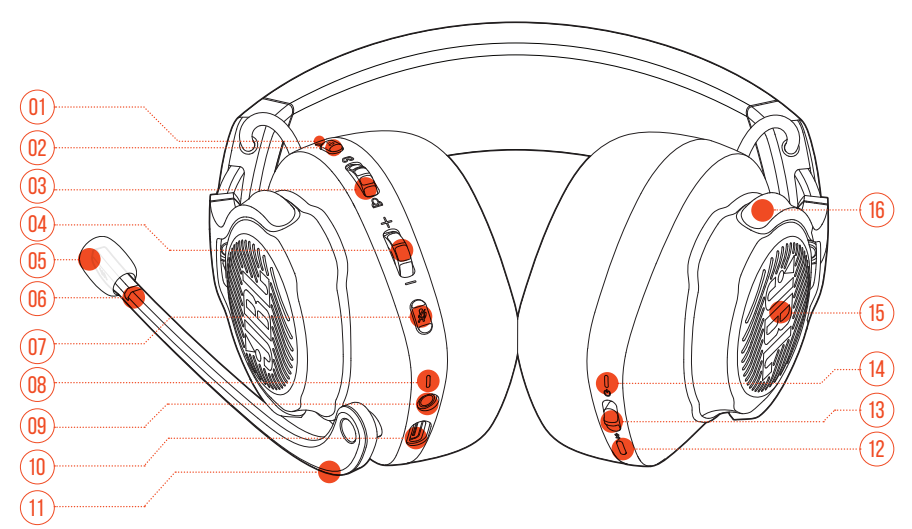

### ANC\* / TalkThru\*\* LED

- **•** Licht op wanneer de ANC-functie wordt ingeschakeld.
- **•** Knippert snel wanneer de TalkThru-functie is ingeschakeld.

### a  $\cdots$  knop

- **•** Kort indrukken om ANC in of uit te schakelen.
- **•** Houd minimaal 2 seconden ingedrukt om TalkThru in of uit te schakelen.

### $03 \omega / \Delta$  knop

**•** Stelt de balans in tussen het chat- en het audiovolume van het spel.

#### Volume +/- knop

**•** Volume van headset aanpassen.

#### Afneembare windkap

### 06 Microfoon dempen/dempen opheffen

**•** Licht op wanneer de microfoon is gedempt.

## $07 \times$ knop

- **•** Indrukken om de microfoon te dempen of dempen op te heffen.
- **•** Minimaal 5 seconden ingedrukt houden om het RGB-licht aan of uit te doen.

### 08 LED aan het opladen

**•** Oplaad- en batterijstatus.

### 09 3,5 mm audioplug

### 10 USB-C-poort

### 11 Op spraak gerichte microfoon

**•** Draai omhoog om microfoon te dempen of draai omlaag om dempen op te heffen.

## 12  $*$  knop

**•** Houd minimaal 2 seconden ingedrukt om de Bluetooth-koppelingsmodus te activeren.

### 13 少 schuifknop

- **•** Schuif omhoog/omlaag om de headset in/uit te schakelen.
- **•** Schuif omhoog en houd minimaal 5 seconden vast om de 2.4G-koppelingsmodus te activeren.

### 14 Status-LED (voeding/2.4G/Bluetooth)

- 15 RGB-verlichtingszones
- 16 Opvouwbare oorschelp

**\* ANC (Active Noise Cancelling):** Ga volledig op in het gamen door omgevingsgeluid te onderdrukken

**\*\* TalkThru:** In de TalkThru-modus kun je gesprekken voeren zonder je headset af te doen.

# <span id="page-6-0"></span>**Knoppen op de 2.4G USB draadloze dongle**

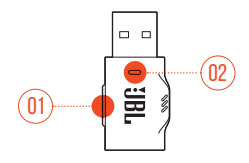

### 01 CONNECT-knop

**•** Minimaal 5 seconden ingedrukt houden om de draadloze 2.4G-koppelingsmodus te activeren.

#### 02 LED

**•** Status van de draadloze 2.4G-verbinding.

# <span id="page-7-0"></span>**Knoppen op de 3,5 mm audiokabel**

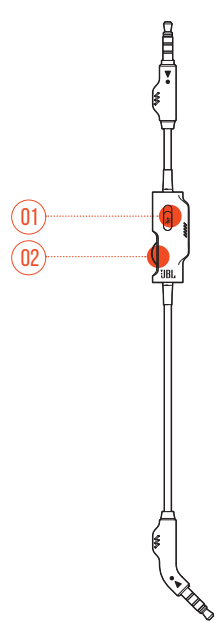

### 01 *%* schuifknop

**•** Verschuiven om de microfoon met 3,5 mm audio-aansluiting te dempen of het dempen op te heffen.

### 02 Volumeknop

**•** Volume van hoofdtelefoon met 3,5 mm audio-aansluiting in te stellen.

# <span id="page-8-0"></span>**Aan de slag**

# <span id="page-8-1"></span>**De headset opladen**

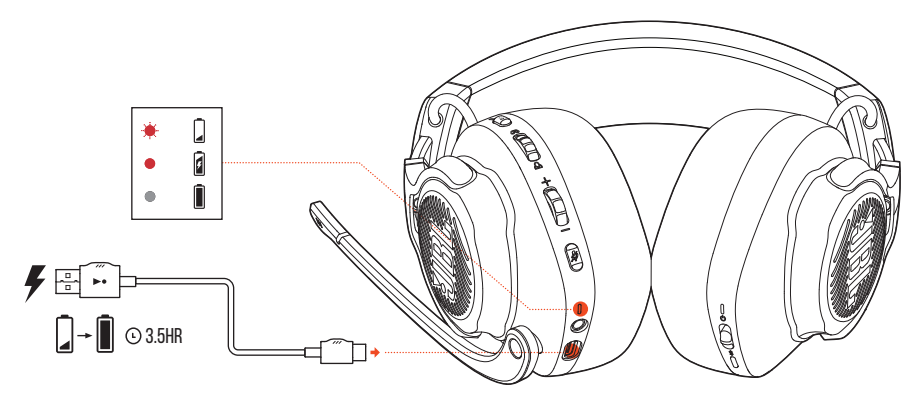

Laad de headset vóór gebruik volledig op met de meegeleverde USB-A naar USB-C oplaadkabel.

## **TIPS:**

- **•** Het duurt ongeveer 3.5 uur om de headset volledig op te laden.
- **•** Je kunt de headset ook opladen met een USB-C naar USB-C oplaadkabel (niet meegeleverd).

# <span id="page-9-0"></span>**De hoofdtelefoon gebruiken**

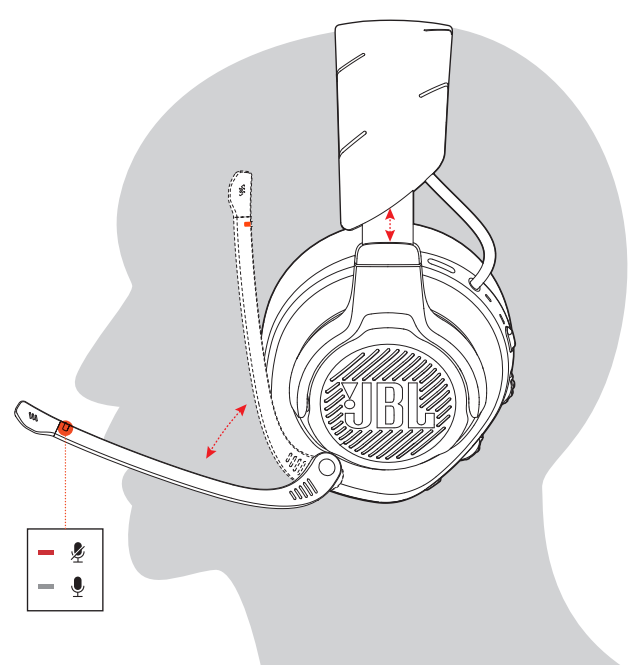

- **1.** Zet de met **L** gemarkeerde kant op je linkeroor en de met **R** gemarkeerde kant op je rechteroor.
- **2.** Pas de oorkussens en hoofdband aan zodat de headset comfortabel zit.
- **3.** Stel de microfoon zo nodig bij.

# <span id="page-10-0"></span>**Voeding aan**

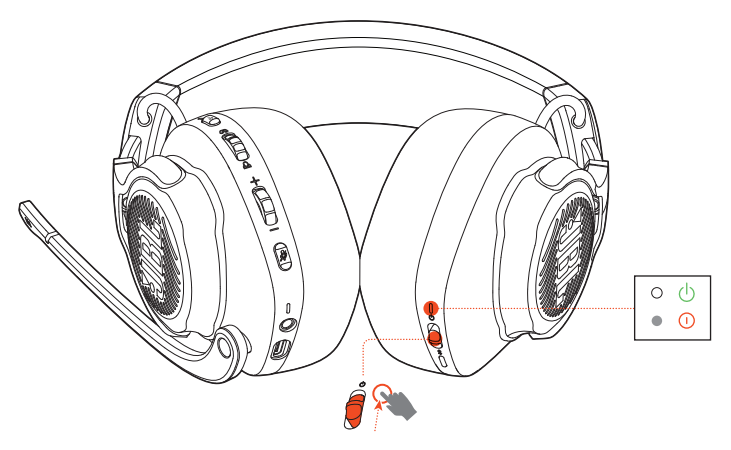

- **•** Schuif de voedingsknop omhoog om de hoofdtelefoon in te schakelen.
- **•** Schuif naar beneden om uit te schakelen.
	- Het LED-statuslampje schijnt wit tijdens het inschakelen.

# **Eerste keer instellen (alleen voor PC)**

Download JBL QuantumENGINE van iblguantum.com/engine om toegang te krijgen tot alle functies op de JBL Quantum-headset. Van het kalibreren van de headset tot het aanpassen van 3D-audio aan je gehoor; van het instellen van gepersonaliseerde RGB-lichteffecten tot het uitzoeken hoe de side-tone van de microfoon werkt.

# **Software-vereisten**

Platform: Windows 10 (alleen 64-bits) / Windows 11

500 MB beschikbare ruimte op de harde schijf voor installatie

## **TIP:**

**•** QuantumSURROUND en DTS Koptelefoon: X V2.0 alleen beschikbaar op Windows. Software-installatie vereist.

- **1.** Verbind de headset met je PC met een draadloze 2.4G USB-verbinding (zie ["Met](#page-13-1) [2.4G draadloze verbinding"](#page-13-1)).
- **2.** Ga naar "**Sound Settings (Geluidsinstellingen)**" -> "**Sound Control Panel (Geluidsbeheer)**".
- **3.** Ga naar "**Playback (afspelen)**", kies "**JBL QUANTUM810 WIRELESS GAME**" en selecteer "**Set Default (standaard-instelling)**" -> " **Default Device (standaard apparaat)**".
- **4.** Selecteer "**JBL QUANTUM810 WIRELESS CHAT**" en selecteer vervolgens "**Set Default (standaard-instelling)**" -> "**Default Communication Device (standaard communicatieapparaat)**".
- **5.** Ga naar "**Recording (opnemen)**" kies "**JBL QUANTUM810 WIRELESS CHAT**" en selecteer "**Set Default (standaard-instelling)**" -> "**Default device (standaard apparaat)**".
- **6.** Selecteer in je chat-applicatie "**JBL QUANTUM810 WIRELESS CHAT**" als standaard audioapparaat.
- **7.** Volg de instructies op het scherm om je geluidsinstellingen te personaliseren.

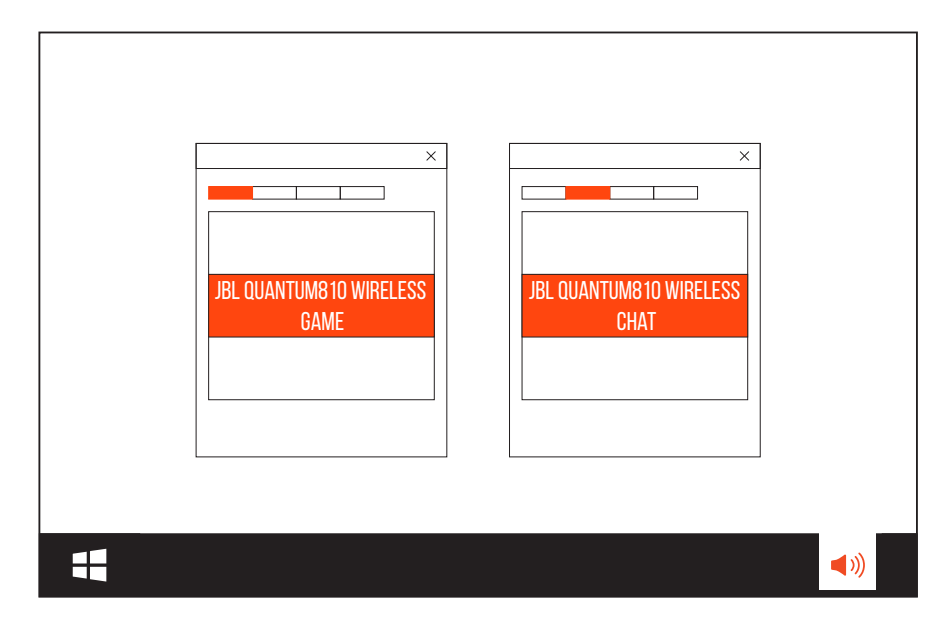

# <span id="page-12-0"></span>**De headset gebruiken**

# **Met 3,5 mm audio-aansluiting**

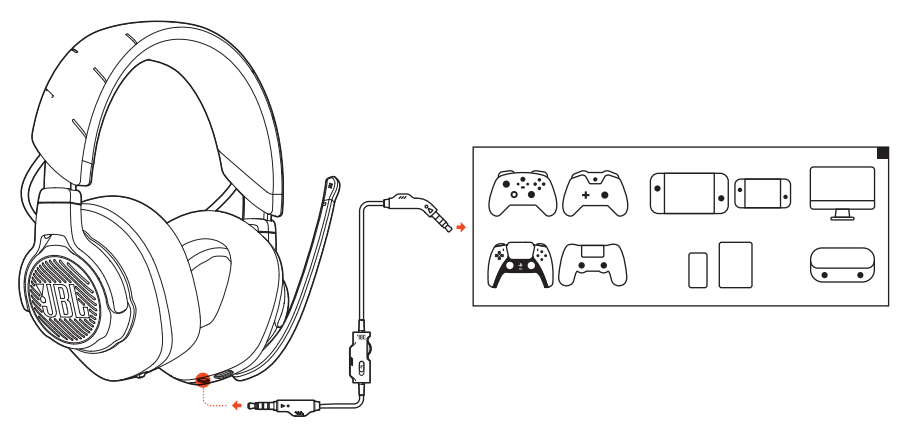

- **1.** Sluit de zwarte connector aan op je headset.
- **2.** Sluit de oranje connector aan op de 3,5 mm koptelefoonaansluiting op je PC, Mac, mobiele telefoon of gameconsole.

### **Basisfuncties**

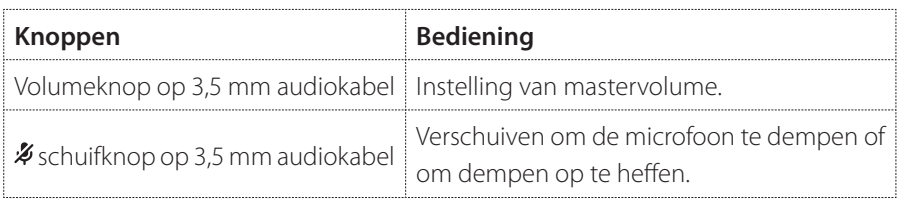

## **OPMERKING:**

• De LED voor microfoon dempen en opheffen van dempen,  $\rlap{\%}$  knop,  $\alpha$  /  $\Delta$ knop en de RGB-verlichtingszones op de headset werken niet bij een 3,5 mmaudio-aansluiting.

# <span id="page-13-1"></span><span id="page-13-0"></span>**Met 2.4G draadloze verbinding**

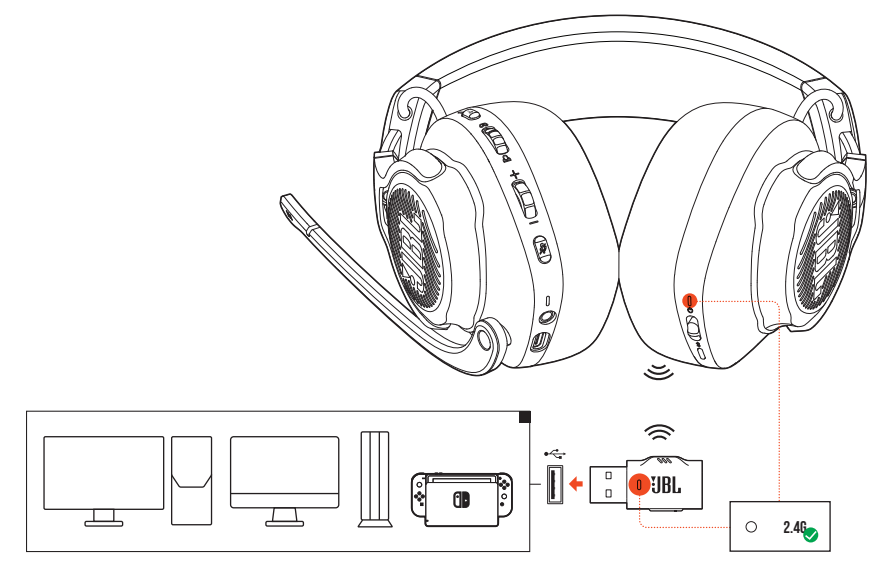

- **1.** Sluit de draadloze 2.4G USB-dongle aan op een USB-A-poort op je PC, Mac, PS4/PS5 of Nintendo Switch™.
- **2.** De headset inschakelen. De headset wordt automatisch gekoppeld en verbonden met de dongle.

### **Basisfuncties**

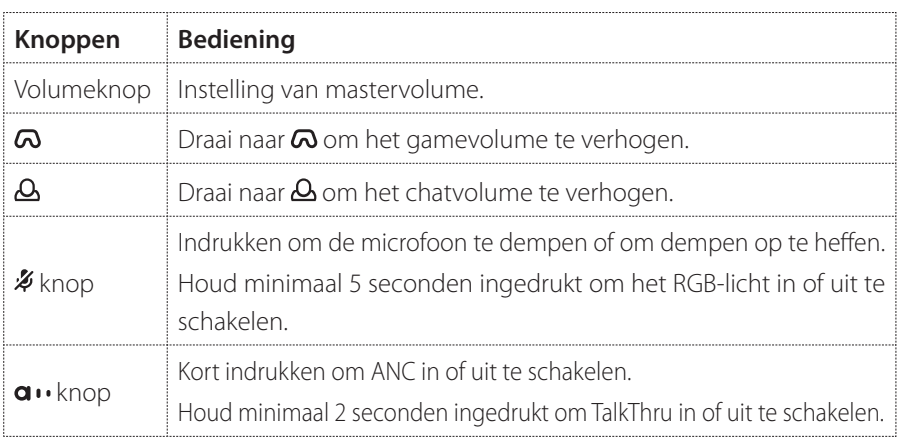

# <span id="page-14-0"></span>**Handmatig koppelen**

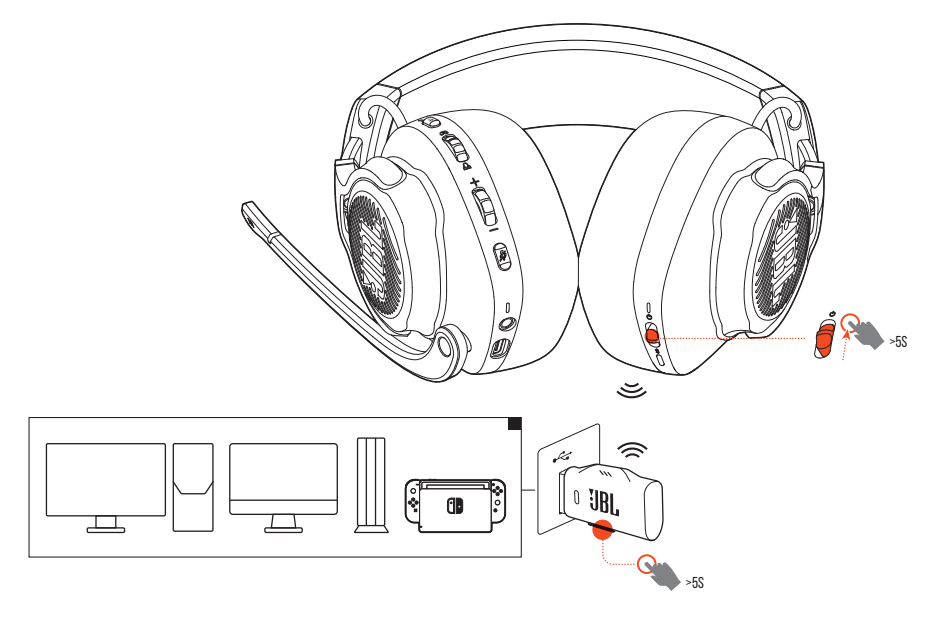

- **1.** Schuif de aan/uit-knop op de hoofdtelefoon omhoog en houd minimaal 5 seconden ingedrukt totdat de status-LED wit knippert.
- **2.** Houd **CONNECT** op de 2.4G USB draadloze dongle minimaal 5 seconden ingedrukt totdat de LED snel wit knippert.
	- De LED's op de headset en dongle branden wit als de verbinding tot stand is gekomen.

## **TIPS:**

- **•** De headset wordt na 10 minuten inactiviteit automatisch uitgeschakeld.
- **•** De LED schakelt over naar de verbindingsmodus (knippert langzaam) als de verbinding met de headset is verbroken.
- **•** Compatibiliteit met alle USB-A-poorten wordt niet gegarandeerd.

# <span id="page-15-1"></span><span id="page-15-0"></span>**Met Bluetooth (secundaire verbinding)**

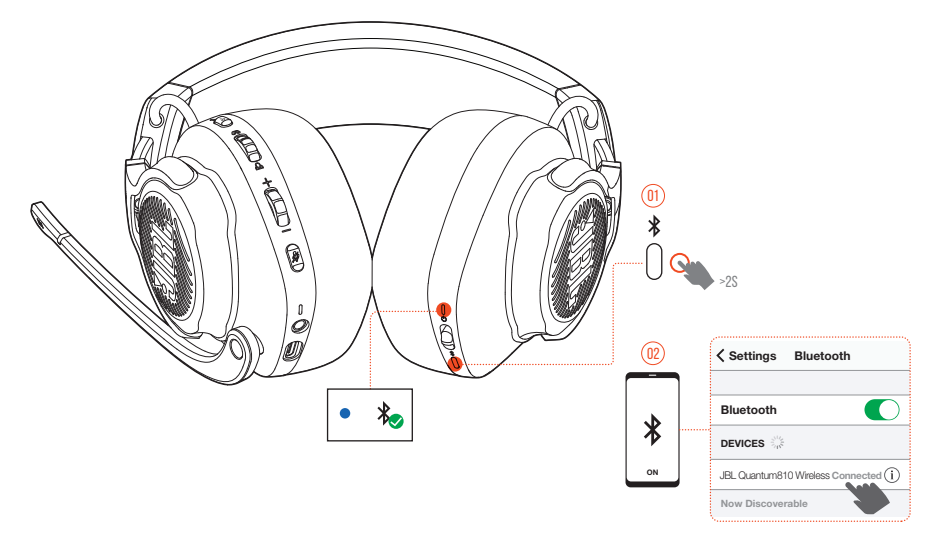

Deze functie verbindt je mobiele telefoon met de headset zodat je geen oproepen hoeft te missen tijdens het gamen

- 1. Houd **\*** minimaal 2 seconden ingedrukt op de headset.
	- $\rightarrow$  Het LED-statuslampje knippert snel (koppelen).
- **2.** Zet Bluetooth aan op je mobiele telefoon en selecteer "**JBL QUANTUM810 WIRELESS**" in "**Devices (Apparaten)**".
	- Het LED-statuslampje knippert langzaam (verbinding maken) en blijft vervolgens blauw branden (verbonden).

# **Oproepen beheren**

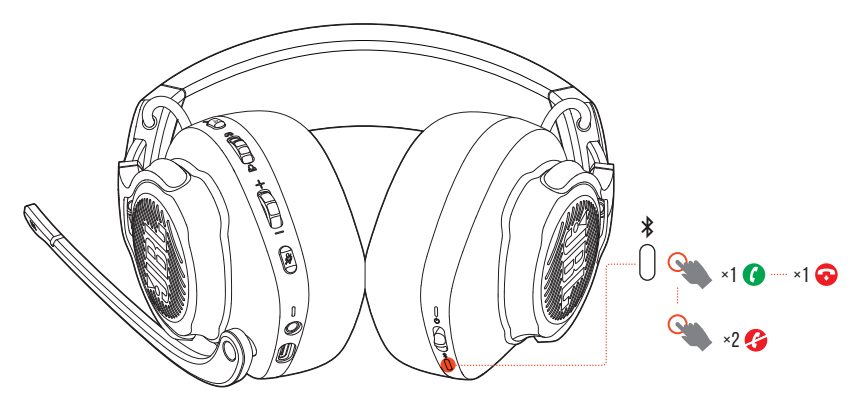

#### **Bij een inkomende oproep:**

- Druk eenmaal op  $\frac{1}{2}$  om een oproep te beantwoorden.
- Druk twee keer op **\*** om een oproep te weigeren.

### **Tijdens een oproep:**

• Druk eenmaal op **\*** om het gesprek te beëindigen.

## **TIP:**

**•** Gebruik volumeknoppen op je Bluetooth-verbonden apparaat om het volume aan te passen.

# <span id="page-17-0"></span>**Productspecificaties**

- **•** Maat van driver: Dynamische 50 mm driver
- **•** Frequentiebereik (passief ): 20 Hz 40 kHz
- **•** Frequentiebereik (actief ): 20 Hz 20 kHz
- **•** Frequentiebereik microfoon: 100 Hz-10 kHz
- **•** Max. ingangsvermogen 30 mW
- **•** Gevoeligheid: 95 dB SPL @1 kHz / 1 mW
- **•** Maximum SPL: 93 dB
- **•** Microfoongevoeligheid: -38 dBV / P @1 kHz
- **•** Impedantie: 32 ohm
- **•** 2.4G draadloos zendvermogen: <13 dBm
- **•** 2.4G draadloze modulatie: GFSK, π/4-DQPSK
- **•** 2.4G draadloze draaggolffrequentie: 2400 MHz 2483,5 MHz
- **•** Bluetooth zendvermogen: <12 dBm
- **•** Bluetooth zendermodulatie: GFSK, π/4 DQPSK
- **•** Bluetooth-frequentie: 2400 MHz 2483,5 MHz
- **•** Bluetooth-profielversie: A2DP 1.3, HFP 1.8
- **•** Bluetooth-versie: V5.2
- **•** Type batterij: Li-ion batterij (3,7 V / 1300 mAh)
- Voeding:  $5V = 2A$
- **•** Oplaadtijd: 3.5 uur
- **•** Speeltijd muziek met RGB-verlichting uit: 43 uur
- **•** Microfoon pickup-patroon: Unidirectioneel
- **•** Gewicht: 418 g

## **OPMERKING:**

**•** Technische specificaties kunnen worden gewijzigd zonder kennisgeving vooraf.

# <span id="page-18-0"></span>**Problemen oplossen**

Als er problemen zijn met het gebruik van dit product, controleer dan het onderstaande voordat je technische hulp inroept.

## **Geen voeding**

- **•** De headset wordt na 10 minuten inactiviteit automatisch uitgeschakeld. Zet de headset opnieuw aan
- **•** Laad de headset op (zie ["De headset opladen"\)](#page-8-1).

# **2.4G-koppeling tussen hoofdtelefoon en draadloze 2.4G USBdongle mislukt**

**•** Plaats de headset dichter bij de dongle. Als het probleem blijft bestaan, koppel de headset dan handmatig met de dongle (zie ["Handmatig koppelen"](#page-14-0)).

# **Bluetooth-koppeling mislukt**

- **•** Controleer of je de Bluetooth-functie op het apparaat waarmee je wilt koppelen, hebt ingeschakeld.
- **•** Plaats het apparaat dichter bij de headset.
- **•** De headset is via Bluetooth verbonden met een ander apparaat. Koppel het andere apparaat los en herhaal de koppelingsprocedures. (zie ["Met Bluetooth](#page-15-1) [\(secundaire verbinding\)"](#page-15-1)).

## **Geen geluid of slecht geluid**

- **•** Zorg ervoor dat je **JBL QUANTUM810 WIRELESS GAME** hebt gekozen als standaardapparaat in de game-geluidsinstellingen van je PC, Mac of gameconsole.
- **•** Pas het volume aan op je PC, Mac of gameconsole.
- **•** Controleer de balans van gamechat op de PC als je alleen game- of chataudio afspeelt.
- **•** Controleer of ANC is ingeschakeld als TalkThru is uitgeschakeld.
- **•** De geluidskwaliteit kan slechter zijn als je de headset in de buurt van een apparaat met USB 3.0 gebruikt. Dit duidt niet op een storing. Gebruik in plaats daarvan een USB-dock verlengkabel om de dongle zo ver mogelijk van de USB 3.0-poort te houden.

#### **Met 2.4G draadloze verbinding:**

- **•** Zorg ervoor dat de hoofdtelefoon en de 2.4G draadloze dongle zijn gekoppeld en verbinding hebben.
- **•** De USB-A-poorten op sommige gaming-consoles zijn mogelijk niet compatibel met JBL QUANTUM810 WIRELESS. Dit duidt niet op een storing.

#### **Met 3,5 mm audio-aansluiting:**

**•** Controleer of de 3,5 mm audiokabel goed is aangesloten.

#### **Met een Bluetooth-verbinding:**

- **•** De volumeknop op de headset werkt niet voor het apparaat dat met Bluetooth verbonden is. Dit duidt niet op een storing.
- **•** Blijf uit de buurt van storingsbronnen zoals magnetrons of draadloze routers.

# **Mijn teamgenoten kunnen mij niet horen.**

- **•** Zorg dat je **JBL QUANTUM810 WIRELESS CHAT** als standaardapparaat hebt ingesteld in de chat-geluidsinstellingen van je PC, Mac of gameconsole.
- **•** Controleer of de microfoon aan staat.

# **Ik hoor mezelf niet als ik praat**

• Activeer sidetone met JBL **QuantumENGINE** om jezelf duidelijk boven de game-audio uit te horen. ANC/TalkThru wordt uitgeschakeld wanneer sidetone is ingeschakeld.

# <span id="page-20-0"></span>**Licentie**

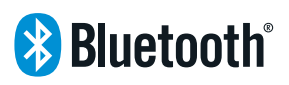

Het Bluetooth®-woordmerk en de logo's zijn geregistreerde handelsmerken van Bluetooth SIG, Inc. en elk gebruik van dergelijke merken door HARMAN International Industries, Incorporated gebeurt onder licentie. Andere handelsmerken en merknamen zijn van hun respectievelijke eigenaren.

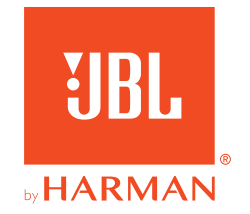